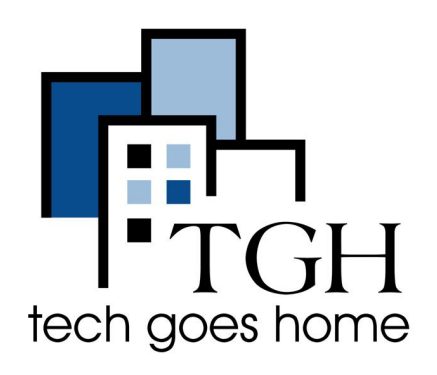

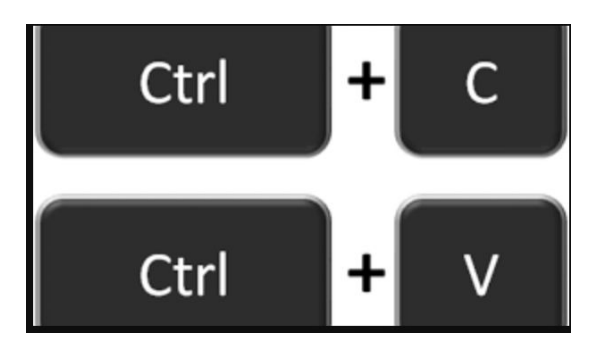

# **Sao chép và Dán**

Một số lý do điển hình mà người dùng có thể muốn sao chép và dán như sau:

- 1. Sao chép địa chỉ website từ tài liệu nào đó và dán vào trình duyệt internet như Chrome, Mozilla hoặc Internet Explorer.
- 2. Sao chép địa chỉ email từ một nguồn để dán vào tài khoản email.
- 3. Sao chép ảnh từ một trang web để dán vào tài liệu.

# **Người sử dụng Chromeebook (Chromebook Users)**

### **Copy (Sao chép)**

Chọn một trong các cách dưới đây:

1. Từ bàn phím máy tính, nhấn đồng thời (nhấn giữ cùng lúc) hai phím này:

Phím **Control** (**Ctrl**) và phím **C**

 $Control + C$ 

- 2. Đánh dấu (Chon bằng cách tô đen) mục cần sao chép và nhấp chuột phải cho đến khi hộp menu được hiển thị. Sau đó chọn mục **Sao chép** (**Copy**).
- 3. Đánh dấu (Chọn bằng cách tô đen) mục cần sao chép và chọn nút **Edit** ở trên danh mục chọn ở thanh công cụ (Menu toolbar) ngay phần phía trên của trang. Chọn nút **sao chép** (**Copy** option).

Ví dụ như hình minh họa dưới đây:

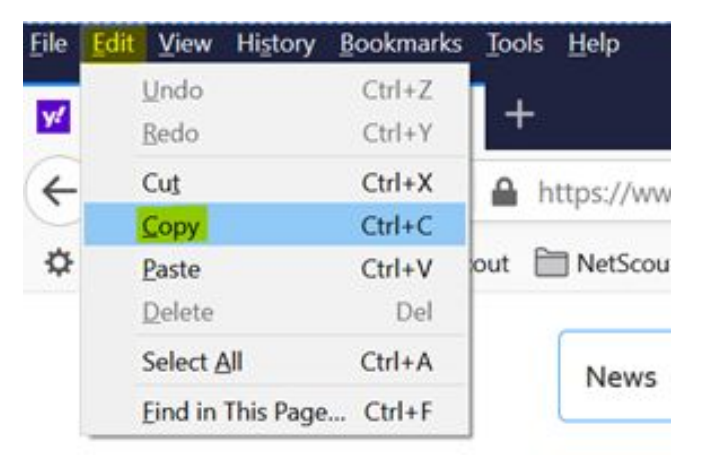

#### **Dán (Paste)**

Chọn một trong các cách dưới đây:

- 1. Từ bàn phím máy tính, nhấn đồng thời (nhấn giữ cùng lúc) hai phím này:
	- Phím Control (Ctrl) và phím V
- Control + V
- 2. Đánh dấu (Chọn bằng cách tô đen) mục cần sao chép và nhấp chuột phải cho đến khi hộp menu được hiển thị. Sau đó chọn mục **Dán** (**Paste**).
- 3. Đánh dấu (Chọn bằng cách tô đen) mục cần sao chép và chọn nút **Edit** ở trên danh mục

chọn ở thanh công cụ (Menu toolbar) ngay phần phía trên của trang. Chọn nút **Dán**

(**PastePaste** option).

Ví dụ như hình minh họa dưới đây:

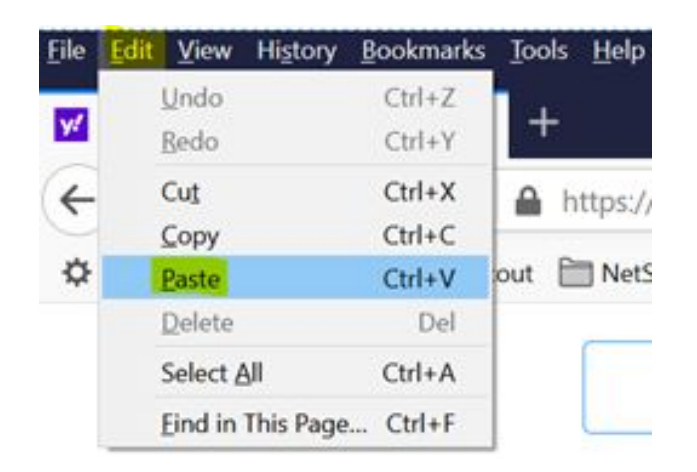

## **Người sử dung phần mềm Apple (Apple Users)**

#### **Sao chép (Copy)**

Nhấn đồng thời hai phím này trên bàn phím:

Phím **Command** và phím **C**

**Dán (Paste)**

Nhấn đồng thời hai phím này trên bàn phím:

Phím **Command** và phím **V**

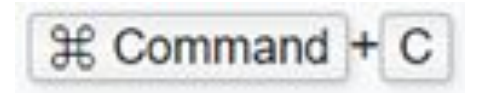

**H** Command